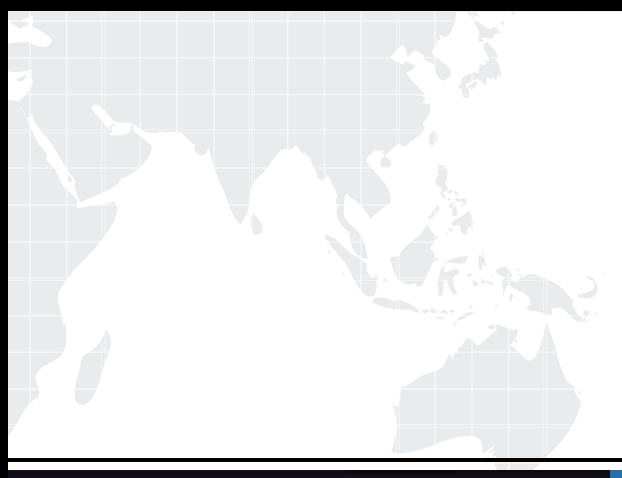

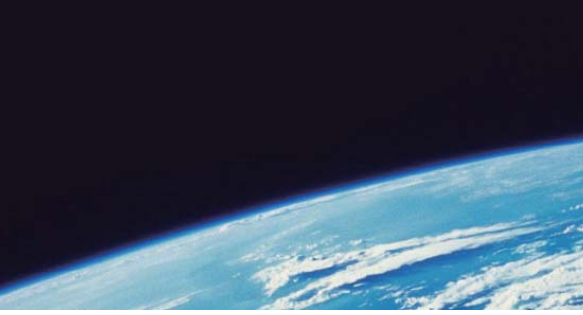

# **ITTEST QUESTION & ANSWER**

Guías de estudio precisos, Alta tasa de paso!

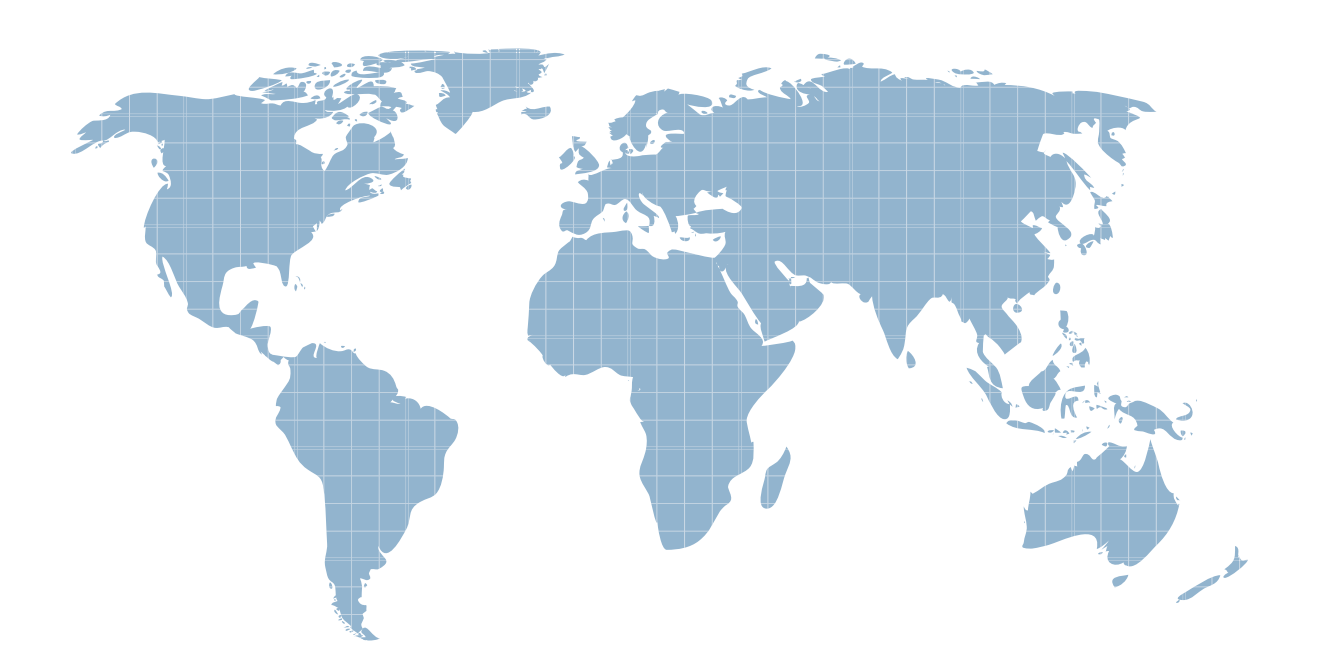

Ittest ofrece información actualizada de forma gratuita en un año!

http://www.ittest.es/

## **Exam** : **250-272**

**Title** : : Administration of Symantec NetBackup 7.6.1

### **Version** : DEMO

1.An administrator needs to prevent users on all client systems from performing user-directed restores while ensuring they are able to view the contents of all previous backup images.

What should the administrator configure to accomplish this goal?

A. enable the Master Server Host Property - Browse timeframe for restores

B. enable the Master Server Host Property for clients listed in the Client Attribute - Allow browse

C. de-select the "Allow server file writes" parameter in the Host Properties of the Master Server

D. de-select the "Allow client restore" parameter in the Host Properties of the Master Server

#### **Answer:** D

2.Which parameter in NetBackup Management > Host Properties must be modified to change the logging level to 5 for client1.domain?

- A. Master Servers > [master\_server\_name] > Logging > Global logging level
- B. Clients > [client\_name] > Logging > Global logging level
- C. Master Servers > [master\_server\_name] > Logging > Enable robust logging
- D. Clients > [client\_name] > Logging > Enable robust logging

#### **Answer:** B

3.Weekly full backups run for clientA on master1 using a storage unit that belongs to media1. The administrator is required to retain clientA's full backups for a period of four months. When the administrator modifies the Full schedule, four months is missing from the selection list.

Where should the administrator add the four-month retention period under Host Properties?

- A. Master Servers > master1 > Retention Periods
- B. Clients > clientA > Global Attributes
- C. Media Servers > media1 > Retention Periods
- D. Master Servers > master1 > Global Attributes

### **Answer:** A

4.Where should the administrator set the parameter in the Host Properties to enable failed restore jobs to automatically retry on Client1?

- A. Clients > Client1 > Universal Settings > Restore retries
- B. Master Server > Client Attributes > Client1 > General > Restore retries
- C. Clients > Client1 > Client Settings > Restore retries
- D. Master Server > Client Attributes > Client1 > Restore retries

#### **Answer:** A

5.An administrator wants to specify which networks or interfaces to use for outgoing NetBackup traffic from a selected host.

Which option under Master Server Host Properties should the administrator use to configure this?

- A. Preferred Network
- B. Port Ranges
- C. Network Settings
- D. Bandwidth
- **Answer:** D